#### **> Texturanordnung**

Anordnung Einmal Fortsetzen Annassen Anpassen X Anpassen Y  $N-Mal$ 

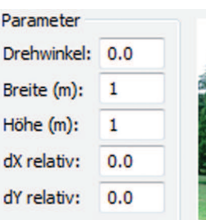

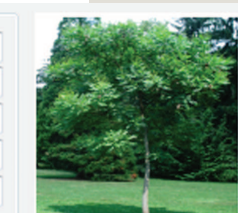

Die endgültige Größe und Lage einer Textur am Objekt bestimmen die Anordnungsmöglichkeiten und deren Parameter.

Bei jeder neuen Texturauswahl werden die Parameter auf die Werte zurückgesetzt, die mit der jeweiligen Textur mitgespeichert sind.

Anordungsmöglichkeiten einer Textur(Baum) mit einer Breite und Höhe von 1,0 m auf eine Wandfläche 2,80 x 2,80 m

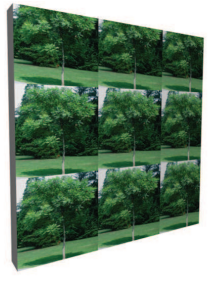

*> Fortsetzen* Textur wird fortgesetzt in X- und Y-Richtung kopiert.

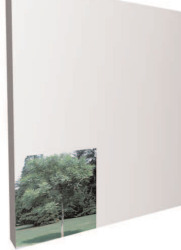

## *> Einmal*

Textur wird einmal im Abstand dx, dy auf die Fläche aufgebracht. dx=0.0 / dy=0.00 Startpunkt der Textur linke untere Ecke

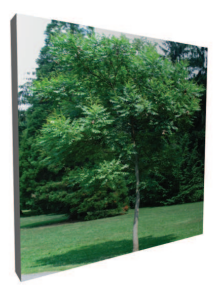

*> Anpassen* 

Textur wird auf die Länge und Breite des umgebenden Rechtecks der Fläche skaliert.

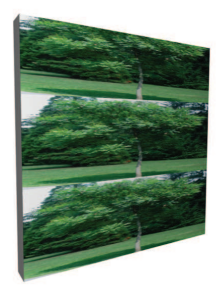

*> Anpassen X* Textur wird in X-Richtung auf die

Länge der Fläche skaliert.

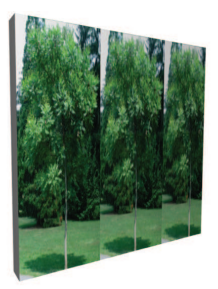

*> Anpassen Y* Textur wird in Y-Richtung auf die Breite der Fläche skaliert.

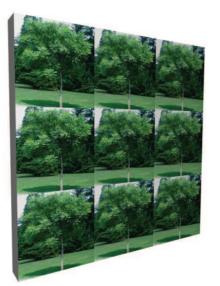

*> N-mal* Textur wird so skaliert, daß sie ganzzzahlig kopiert in die Fläche paßt

In Verbindung mit allen Anordnungsmöglichkeiten, können die *Breite,* **Höhe**, **Drehwinkel** und der Startpunkt *dX-relativ / dY-relativ* der Textur an der Fläche bestimmt werden. Zwei Beispielbilder mi der Anordnung *Einmal*:

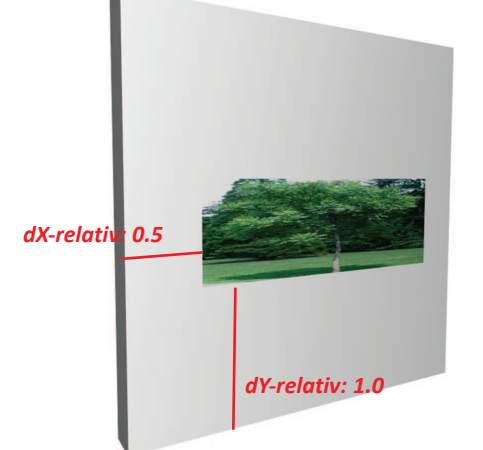

*> Einmal*

*> Drehwinkwinkel : 0°*

*> Breite: 2.0 m > Höhe: 0.7 m*

*dX-relativ: 0.5 m dY-relativ: 1.0 m* 

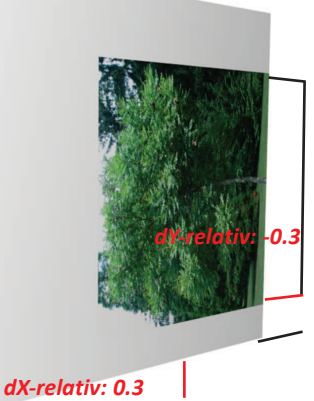

- *> Einmal*
- *> Drehwinkwinkel : 90°*
- *> Breite: 2.0 m*
- *> Höhe: 2.0 m*

*dX-relativ: 0.30m dY-relativ: -0.30m*

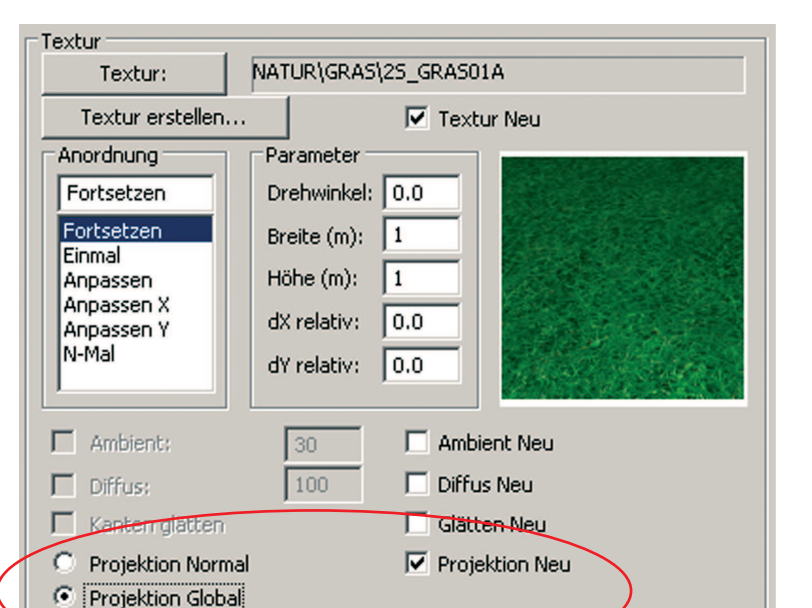

# **Texturen Projektion Normal / Gobal**

Auch bei der Anordnung von Texturen an Flächen haben sich die Texturparameter verändert. Hier gibt es nun zwei Möglichkeiten:

#### **Projektion Normal:**

Die gewählte Textur wird wie gewohnt normal zur gewählten Fläche mit dem UV-Vektor / Startkoordinate in der linke unteren Ecke aufgebracht.

### **> Projektion Global:**

Bei dieser Texturanordnung wird die Textur über alle markierten Flächen übergreifend (Global) fortgesetzt angebracht.

Dies funktioniert aber nur Normal auf die XY Ebene (Draufsicht)

Drehung um Z-Achse, und das Verschieben mit dx Relativ und dY relativ funktioniert gleich wie bei der Verwendung von **Projektion Normal**

#### **Anwendungsbereich:**

Am Gelände / Netz für Straßen, Wege oder Wiesen.

Projektion Normal

#### Beispiel: **Asphalttextur auf einem Netz:**

Wenn man sich für die Anordnung **Projektion Normal** entscheidet wird bei jeder Fläche immer wieder neu vom UV-Vektor der Fläche begonnen, auch wenn die Textur größer ist als die einzelnen Flächen des Netzes. Auch wenn die Textur entkachelt und fortsetzbar erzeugt wurde, wird durch die Anordnung **Projektion Normal** das Netzgitter erkennbar. (Der rote Punkt symbolisiert den Startpunkt der Textur)

Die Anordnung **Projektion Global** macht das nicht, und breitet sich über alle markierten Flächen aus.

Projektion Global